# **Microsoft® Small Basic**

## **Объекты Clock, Desktop и Dictionary**

 $\overline{2}$ 

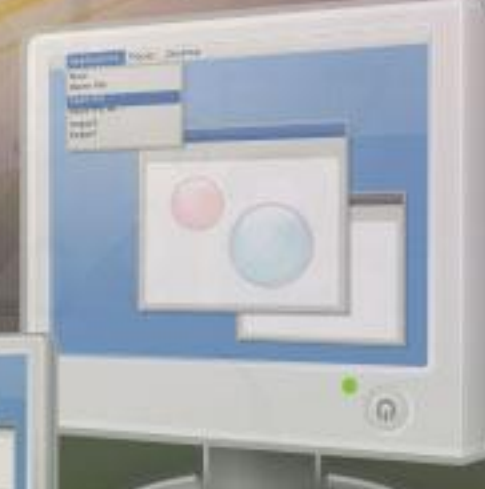

### **Объект Clock**

При создании программ могут возникнуть случаи, когда необходимо вычислить время или выполнить определенные действия на основе даты и времени.

Объект **Clock** позволяет включать эту логику в программы и создавать программы, использующие системные часы. Свойства этого объекта: **Date**, **Hour**, **Time** и **Year**.

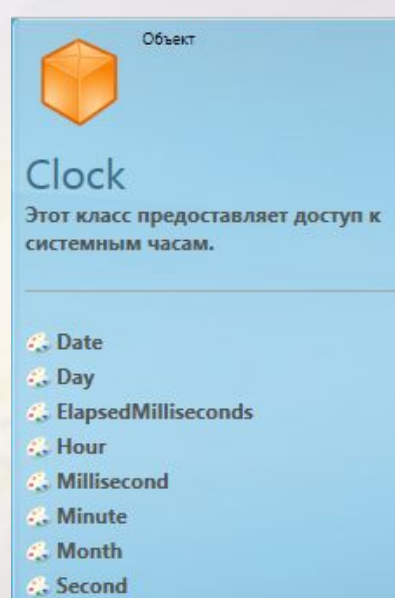

- **C.** Time
- ... WeekDay
- . Year

Рассмотрим некоторые свойства объекта **Clock**…

#### **Date, Weekday и Time**

Можно получить текущую системную дату, день недели и время, используя свойства **Date**, **WeekDay** и **Time** соответственно.

дата = Clock.Date день недели= Clock.WeekDay время = Clock.Time

отображение = ("Текущая дата: " + дата + "," + "Текущий день недели: " + день недели+ "," + " Текущее время: " + время)

GraphicsWindow.DrawBoundText(40, 40, GraphicsWindow.Width, отображение)

### **Свойство Year**

Свойство **Year** объекта **Clock** можно использовать для получения текущего системного года.

> Рассмотрим пример использования этого свойства для вычисления возраста пользователя…

TextWindow.WriteLine("Введите год рождения:") год рождения = TextWindow.Read() возраст = Clock.Year - год\_рождения TextWindow.WriteLine("Ваш возраст " + возраст + ".")

### **Month и Day**

Свойства **Month** и **Day** объекта **Clock** можно использовать для получения текущего месяца и дня соответственно.

TextWindow.Write("Введите месяц рождения:") месяц\_рождения = TextWindow.ReadNumber() TextWindow.Write("Введите дату рождения:") дата\_рождения = TextWindow.ReadNumber()

#### **If (месяц\_рождения = Clock.month And дата\_рождения =Clock.Day) Then**

TextWindow.WriteLine("Поздравляем с днем рождения!")

#### **EndIf**

В этом примере в текстовом окне отображается поздравление с днем рождения, только если указанные пользователем день и месяц совпадают с текущем днем и месяцем системы.

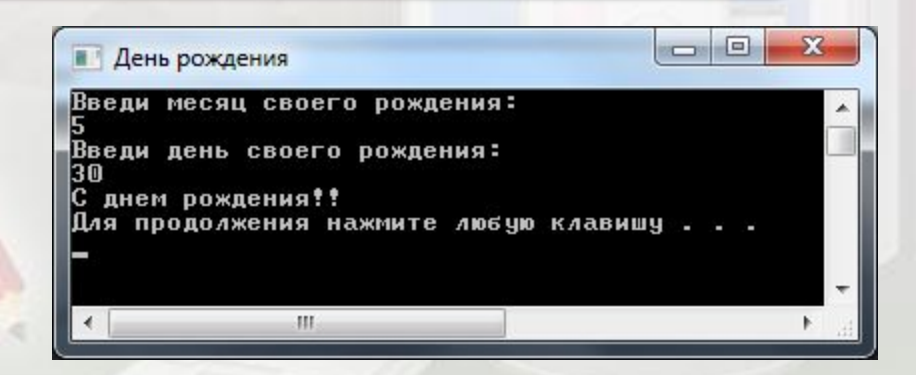

Можно получить текущий час, минуту и секунду дня, используя свойства **Hour**, **Minute** и **Second** объекта **Clock**.

Объединим эти

цифровых часов

в графическом

окне…

свойства для

отображения

GraphicsWindow.FontSize = 26 GraphicsWindow.BrushColor = "Green" up: **If Clock.Hour >= 12 Then** состояние = "PM"

```
Else
```

```
 состояние = "AM"
```
#### **EndIf**

```
Текущее_время = Clock.Hour + " : " + Clock.Minute + " : " + 
Clock.Second + " " + состояние
GraphicsWindow.DrawBoundText(100, 100, 400, "Время: " + 
Текущее_время)
Program.Delay(1000)
GraphicsWindow.Clear()
Goto up
```
### **Объект Desktop**

Можно установить выбранный фоновый рисунок рабочего стола, используя операцию **SetWallPaper**

объекта **Desktop**.

Также можно получить размер текущего рабочего стола и использовать информацию для определения расположения объектов на экране.

При использовании операции **SetWallPaper** можно выбрать изображение рабочего стола из локального файла, сетевого файла или URL-адреса.

> ImagePath = Program.Directory + "\Blue.jpg" Desktop.SetWallPaper(ImagePath)

### **Объект Desktop**

Можно получить высоту и ширину основного рабочего стола, используя свойства **Height** и **Width** объекта **Desktop** соответственно

Применим эти свойства к графическому окну.

GraphicsWindow.Height = 400 GraphicsWindow.Width = 500

GraphicsWindow.Top = (Desktop.Height - GraphicsWindow.Height) / 2

GraphicsWindow.Left = (Desktop.Width - GraphicsWindow.Width) / 2

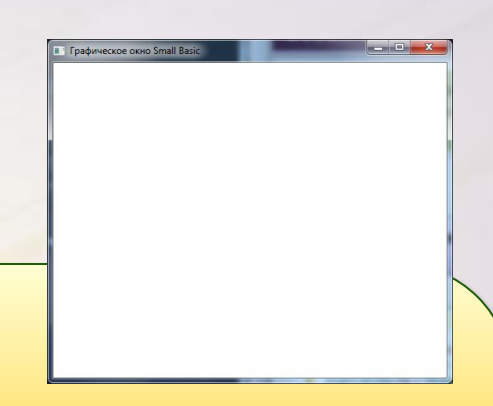

### **Объект Dictionary**

Объект **Dictionary** — это полезный ресурс, который можно включить в программу Small Basic.

Этот объект можно использовать для получения значения указанного слова от интерактивной службы Dictionary.

Объект **Dictionary** имеет две операции —**GetDefinition** и **GetDefinitionInFrench**

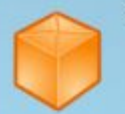

#### Dictionary

Этот класс предоставляет доступ к Интернет-словарю.

Объект

**GetDefinition GetDefinitionInFrench**  Можно получить значение английского слова на английском языке, используя операцию **GetDefinition**. Для определения на французском языке используется операция **GetDefinitionInFrench**.

 $txt = "Wonderful"$ GraphicsWindow.FontName = "Verdana"  $GraphicsWindow.FontSize = 24$ GraphicsWindow.BrushColor = "Black" GraphicsWindow.DrawText(10, 10, txt)  $defn = Dictionary.GetDefinition(txt)$  $GraphicsWindow.FontSize = 12$ GraphicsWindow.DrawText(10, 60, defn) Например, воспользуемся операцией **GetDefinition** для получения значения слова «Wonderful» (замечательный, изумительный).

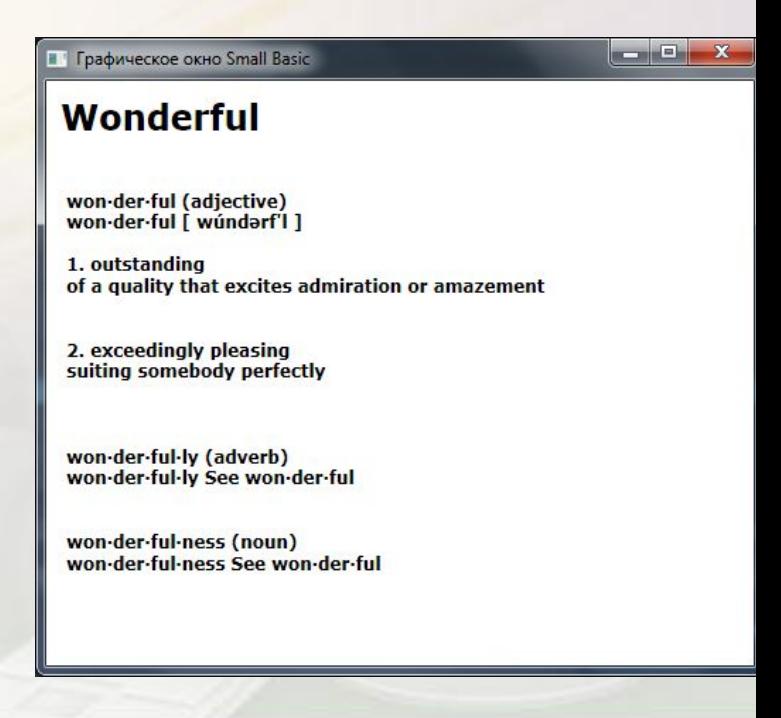

# СПЯТ УСТАЛЫЕ ИГРУШКИ

Сл. 3. Петровой Муз. А. Островского

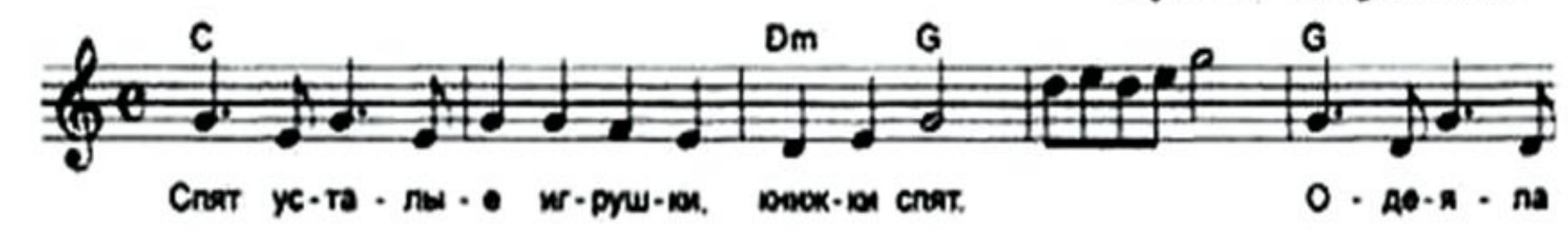

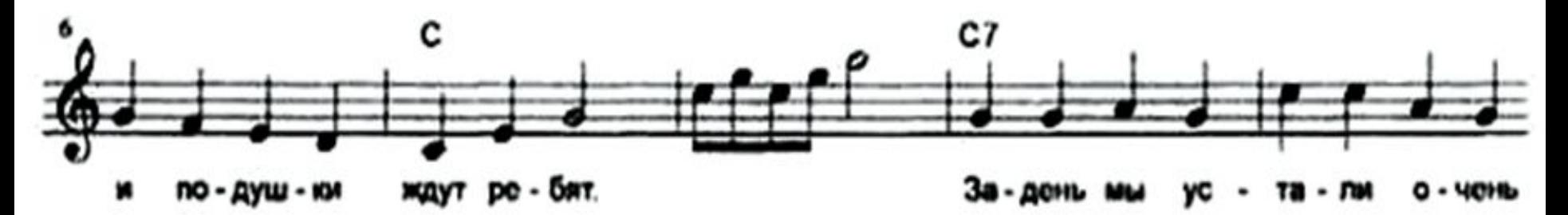

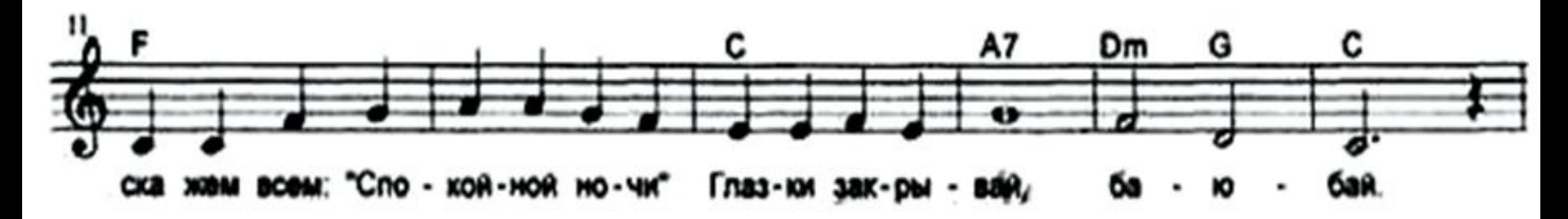